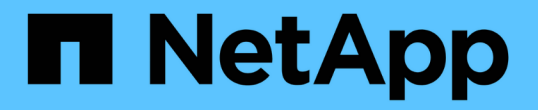

### 第**2**阶段。重新定位资源并停用**node1** Upgrade controllers

NetApp February 22, 2024

This PDF was generated from https://docs.netapp.com/zh-cn/ontap-systems-upgrade/upgrade-arl-autoaffa900/stage\_2\_index.html on February 22, 2024. Always check docs.netapp.com for the latest.

# 目录

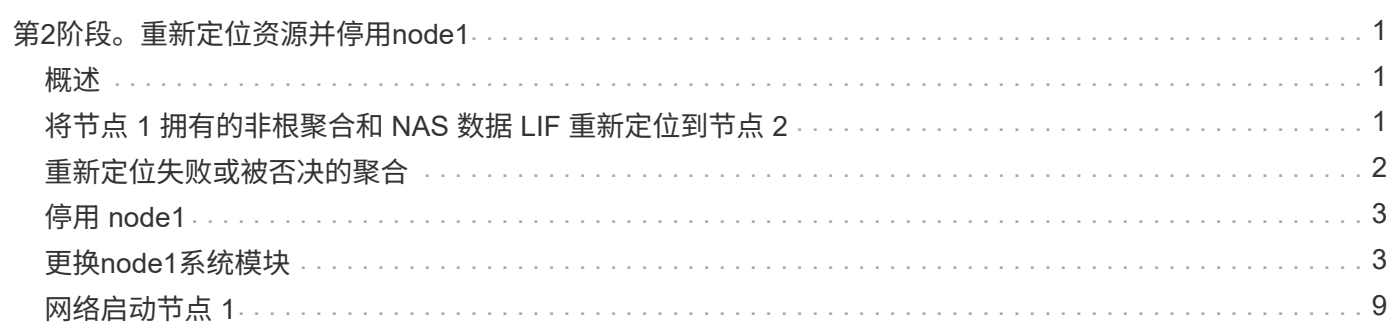

# <span id="page-2-0"></span>第**2**阶段。重新定位资源并停用**node1**

### <span id="page-2-1"></span>概述

在阶段2中、您会将node1非根聚合和NAS数据LIF重新定位到node2。此过程大部分是自动 完成的;操作将暂停,以便您可以检查其状态。您必须手动恢复此操作。如果需要、您可 以重新定位失败或被否决的聚合。此外、您还会记录node1信息以供稍后在操作步骤中使 用、然后交换相应的node1系统模块、停用node1并对升级后的node1进行网络启动。

步骤

- 1. ["](#page-2-2)[将节点](#page-2-2) [1](#page-2-2) [拥有的非根聚合和](#page-2-2) [NAS](#page-2-2) [数据](#page-2-2) [LIF](#page-2-2) [重新定位到节点](#page-2-2) [2"](#page-2-2)
- 2. ["](#page-3-0)[重新定位失败或被否决的聚合](#page-3-0)["](#page-3-0)
- 3. ["](#page-4-0)[停用](#page-4-0) [node1"](#page-4-0)
- 4. ["](#page-4-1)[更换](#page-4-1)[node1](#page-4-1)[系统模块](#page-4-1)["](#page-4-1)
- 5. ["](#page-10-0)[网络启动节点](#page-10-0) [1"](#page-10-0)

### <span id="page-2-2"></span>将节点 **1** 拥有的非根聚合和 **NAS** 数据 **LIF** 重新定位到节点 **2**

在将node1替换为用于系统升级的替代模块之前、您必须先将非根聚合和NAS数据LUN 从node1移动到node2、然后才能最终将node1资源还原回替代系统上运行的node1。此过 程大部分是自动完成的;操作将暂停,以便您可以检查其状态。

开始之前

开始任务时,此操作应已暂停;您必须手动恢复此操作。

关于此任务

在升级操作步骤期间,远程 LIF 处理 SAN LUN 的流量。在升级期间,您无需移动 SAN LIF 即可实现集群或服 务运行状况。在将node1作为替代系统置于联机状态后、您必须验证这些生命周期是否运行正常且位于相应的端 口上。

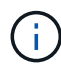

不会修改聚合和 LIF 的主所有者;只会修改当前所有者。

步骤

1. 恢复聚合重新定位和 NAS 数据 LIF 移动操作:

#### s系统控制器更换恢复

所有非根聚合和 NAS 数据 LIF 都会从 node1 迁移到 node2 。

此操作将暂停,以便验证是否已将所有 node1 非根聚合和非 SAN 数据 LIF 迁移到 node2 。

2. 检查聚合重新定位和 NAS 数据 LIF 移动操作的状态:

s系统控制器更换 show-details

3. 在操作仍处于暂停状态的情况下,验证所有非根聚合在 node2 上的状态是否均处于联机状态:

storage aggregate show -node *node2*-state online -root false

以下示例显示 node2 上的非根聚合处于联机状态:

cluster::> storage aggregate show -node node2 state online -root false Aggregate Size Available Used% State #Vols Nodes RAID Status --------- ------- --------- ----- ------ ----- ------ ------------- aggr 1 744.9GB 744.8GB 0% online 5 node2 raid\_dp,normal aggr\_2 825.0GB 825.0GB 0% online 1 node2 raid\_dp,normal 2 entries were displayed.

如果 node2 上的聚合脱机或变为外部聚合,请在 node2 上使用以下命令将其联机,每个聚合一次:

storage aggregate online -aggregate aggr name

4. 在 node2 上使用以下命令并检查其输出,以验证 node2 上的所有卷是否联机:

volume show -node *node2*-state offline

如果 node2 上的任何卷脱机,请在 node2 上使用以下命令将其联机,每个卷一次:

volume online -vserver *vserver\_name*-volume *volume\_name*

要与此命令结合使用的` vserver\_name\_`可在上一个`volume show`命令的输出中找到。

5. 步骤 511 如果任何 LIF 已关闭,请使用以下命令将 LIF 的管理状态设置为 up , 每个 LIF 一次:

network interface modify -vserver *vserver\_name*-lif *LIF\_name*-home-node *nodename* -status-admin up

### <span id="page-3-0"></span>重新定位失败或被否决的聚合

如果任何聚合无法重新定位或被否决,您必须手动重新定位聚合,或者在必要时覆盖否决 或目标检查。

关于此任务

由于此错误,重新定位操作将暂停。

步骤

1. 检查事件管理系统( EMS )日志以确定聚合无法重新定位或被否决的原因。

2. 重新定位任何出现故障或被否决的聚合:

s存储聚合重新定位start -node *node1*-destination *node2*-aggregate-list *aggr\_name*-no -controller-upgrade true

- 3. 出现提示时,输入 y 。
- 4. 您可以使用以下方法之一强制重新定位:

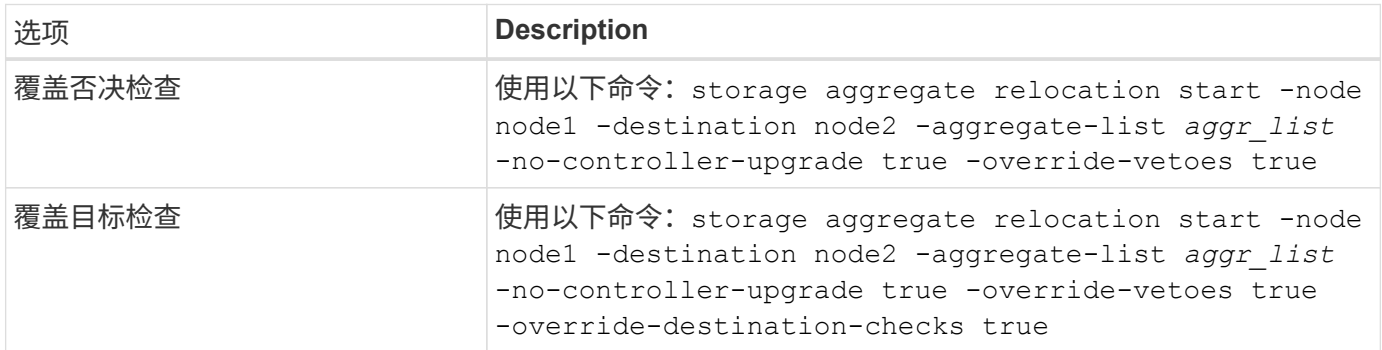

## <span id="page-4-0"></span>停用 **node1**

要停用node1、您需要恢复自动操作、以便使用node2禁用HA对并正确关闭node1。

步骤

1. 恢复操作:

#### s系统控制器更换恢复

2. 验证 node1 是否已暂停:

s系统控制器更换 show-details

node1 完全暂停后, node1 应出现在 LOADER 提示符处。要查看加载程序提示符,请连接到 node1 的串 行控制台。

## <span id="page-4-1"></span>更换**node1**系统模块

更换适用于您的升级配置的node1系统模块:

• 更换AFF A220、AFF A200、AFF C190、FAS2620或FAS2720控制器模块

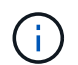

您还可以使用此操作步骤更换配置为ASA的AFF A220。

• [更换](#page-6-0)[AFF A700](#page-6-0)[或](#page-6-0)[FAS9000](#page-6-0)[控制器和](#page-6-0)[NVRAM](#page-6-0)[模块](#page-6-0)

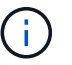

您还可以使用此操作步骤替换配置为ASA的AFF A700。

#### 更换**AFF A220**、**AFF A200**、**AFF C190**、**FAS2620**或**FAS2720**控制器模块

在此阶段, node1 已关闭,所有数据均由 node2 提供。由于 node1 和 node2 位于同一机箱中,并由同一组电 源供电,因此请勿关闭机箱电源。您必须小心地仅卸下node1控制器模块。通常, node1 是控制器 A ,位于机 箱左侧,用于从系统背面查看控制器。控制器标签位于机箱上,控制器模块正上方。

#### 开始之前

如果您尚未接地,请正确接地。

#### 卸下**AFF A220**、**AFF A200**、**AFF C190**、**FAS2620**或**FAS2720**控制器模块

To access components inside the controller, you must first remove the controller module from the system and then remove the cover on the controller module.

步骤

1. Loosen the hook and loop strap binding the cables to the cable management device, and then unplug the system cables and SFPs (if needed) from the controller module, keeping track of where the cables were connected.

Leave the cables in the cable management device so that when you reinstall the cable management device, the cables are organized.

2. Remove and set aside the cable management devices from the left and right sides of the controller module.

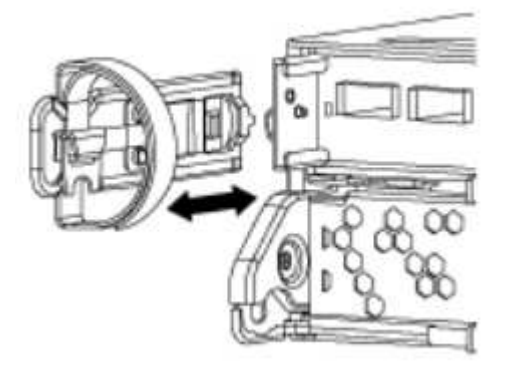

3. Squeeze the latch on the cam handle until it releases, open the cam handle fully to release the controller module from the midplane, and then, using two hands, pull the controller module out of the chassis.

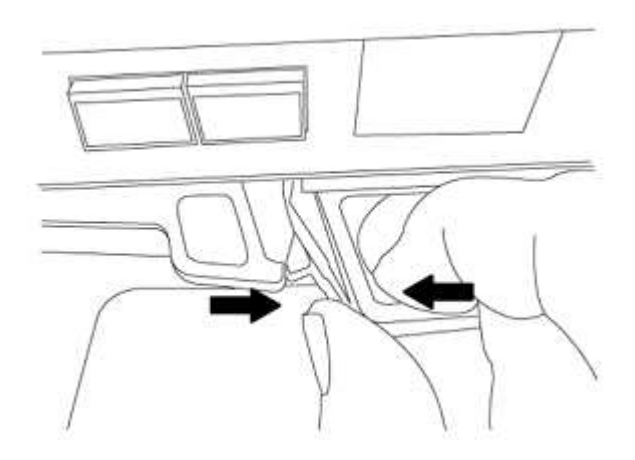

4. Turn the controller module over and place it on a flat, stable surface.

#### 安装**ASA A150**、**AFF A150**或**FAS2820**控制器模块

使用以下操作步骤在node1中安装ASA A150、AFF A150或FAS2820控制器模块。

#### 步骤

1. Align the end of the controller module with the opening in the chassis, and then gently push the controller module halfway into the system.

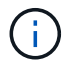

请勿将控制器模块完全插入机箱,除非稍后在操作步骤 中指示您这样做。

2. 使用缆线将管理和控制台端口连接到 node1 控制器模块。

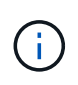

由于机箱已启动, node1 将启动 BIOS 初始化,然后在完全就位后立即启动自动启动。要中 断 node1 启动,在将控制器模块完全插入插槽之前,建议将串行控制台和管理缆线连接到 node1 控制器模块。

3. 在凸轮把手处于打开位置的情况下、用力推入控制器模块、直至其与中板接触并完全就位。控制器模块完全 就位后,锁定闩锁会上升。将凸轮把手关闭至锁定位置。

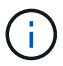

为避免损坏连接器,请勿在将控制器模块滑入机箱时用力过大。

- 4. 一旦模块就位,请立即连接串行控制台,并准备好中断 node1 的自动启动。
- 5. 中断自动启动后, node1 将停留在 LOADER 提示符处。如果不中断自动启动,而 node1 开始启动,请等待 提示符,然后按 \* Ctrl-C\* 进入启动菜单。在节点停留在启动菜单处后、使用选项8重新启动节点、并在重新 启动期间中断自动启动。
- 6. 在 LOADER 提示符 node1 处,设置默认环境变量:

set-defaults

7. 保存默认环境变量设置:

saveenv

#### <span id="page-6-0"></span>更换**AFF A700**或**FAS9000**控制器和**NVRAM**模块

在此阶段, node1 已关闭,所有数据均由 node2 提供。由于 node1 和 node2 位于同一机箱中,并由同一组电 源供电,因此请勿关闭机箱电源。您必须小心地仅卸下 node1 控制器模块和 node1 NVRAM 模块。通常, node1 是控制器 A ,位于机箱左侧,用于从系统背面查看控制器。控制器标签位于机箱上,控制器模块正上 方。

开始之前

如果您尚未接地,请正确接地。

#### 卸下**AFF A700**或**FAS9000**控制器模块

使用以下操作步骤 删除AFF A700或FAS9000控制器模块。

#### 步骤

1. 从 node1 控制器模块中卸下控制器模块之前,请断开控制台缆线(如果有)和管理缆线与 node1 控制器模 块的连接。

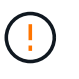

在处理 node1 时,只需从 node1 中拔下控制台和 e0M 缆线。在此过程中,您不能移除或更 改 node1 或 node2 上的任何其他缆线或连接。

- 2. 解锁控制器模块 A 并将其从机箱中卸下。
	- a. Slide the orange button on the cam handle downward until it unlocks.

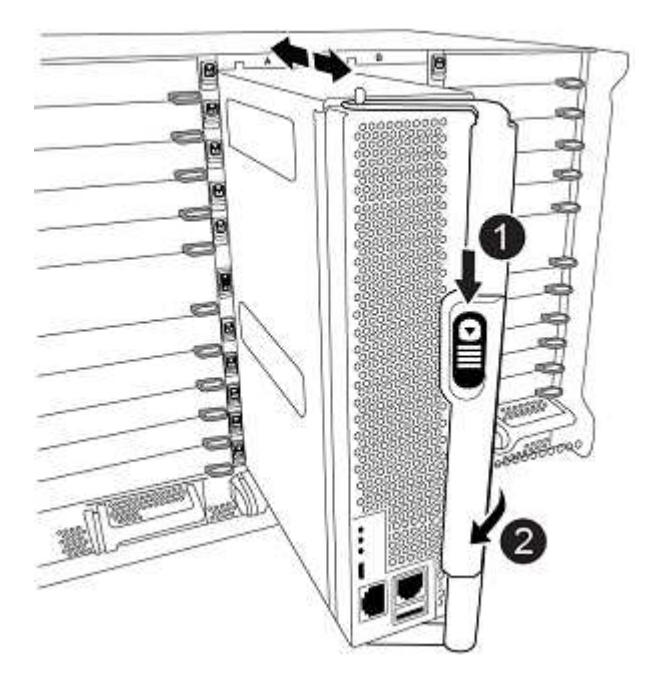

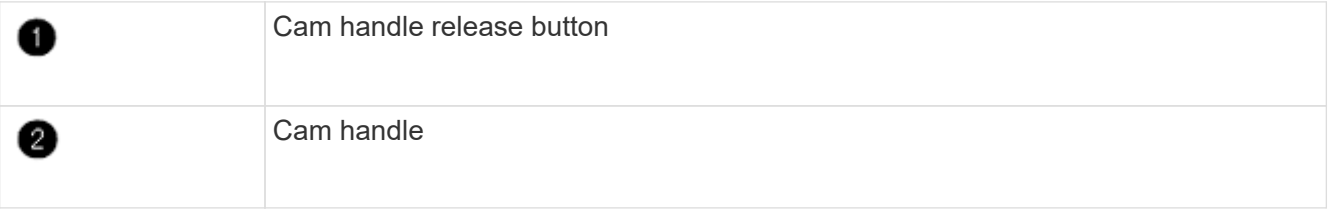

a. Rotate the cam handle so that it completely disengages the controller module from the chassis, and then slide the controller module out of the chassis.

Make sure that you support the bottom of the controller module as you slide it out of the chassis.

#### 卸下**AFF A700**或**FAS9000 NVRAM**模块

使用以下操作步骤 删除AFF A700或FAS9000 NVRAM模块。

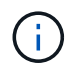

AFF A700或FAS9000 NVRAM模块位于插槽6中、高度是系统中其他模块的两倍。

#### 步骤

1. 从 node1 的插槽 6 中解锁 NVRAM 模块并将其卸下。

a. Depress the lettered and numbered cam button.

The cam button moves away from the chassis.

b. Rotate the cam latch down until it is in a horizontal position.

NVRAM 模块从机箱中分离并移动几英寸。

c. Remove the NVRAM module from the chassis by pulling on the pull tabs on the sides of the module face.

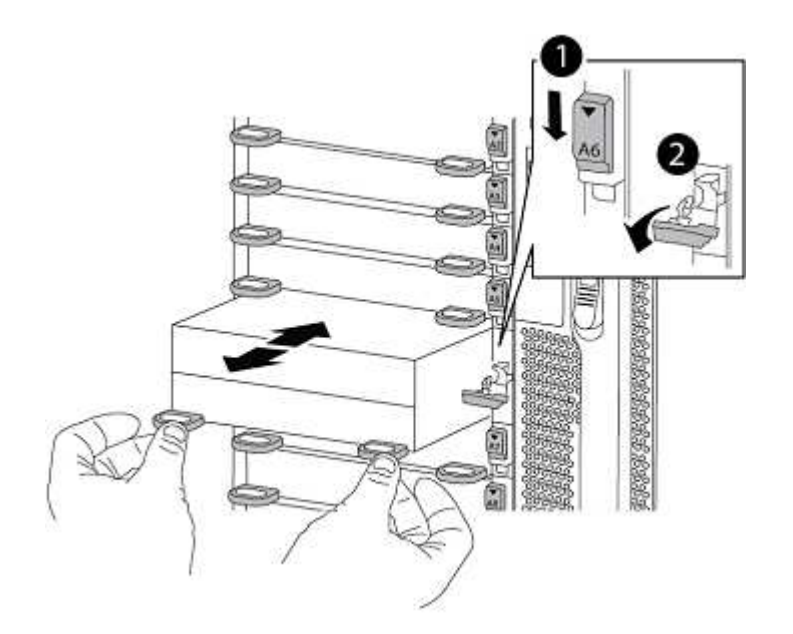

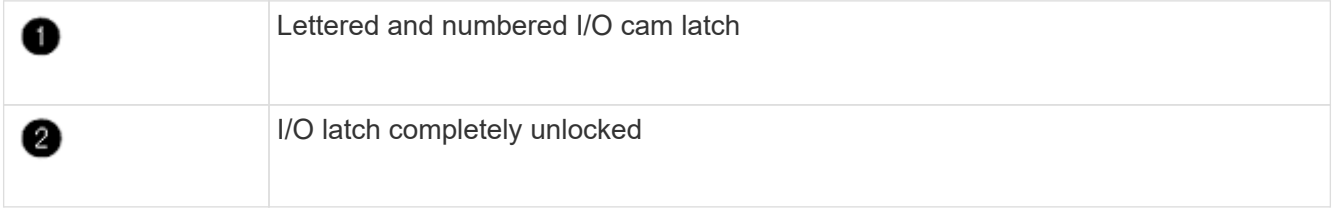

#### 安装**ASA A900**、**AFF A900**或**FAS9500 NVRAM**和控制器模块

在node1上安装为升级而收到的ASA A900、AFF A900或FAS9500 NVRAM和控制器模块。

执行安装时、必须注意以下事项:

- 将插槽6-1和6-2中的所有空白填充模块从旧NVRAM模块移至新的NVRAM模块。
- 请勿将核心转储设备从AFF A700 NVRAM模块移至ASA A900或AFF A900 NVRAM模块。
- 将FAS9000 NVRAM模块中安装的所有闪存缓存模块移至FAS9500NVRAM模块。

开始之前

如果您尚未接地,请正确接地。

使用以下操作步骤将ASA A900、AFF A900或FAS9500 NVRAM模块安装到node1的插槽6中。

步骤

- 1. 将 NVRAM 模块与插槽 6 中机箱开口的边缘对齐。
- 2. 将 NVRAM 模块轻轻滑入插槽, 直到带字母和编号的 I/O 凸轮闩锁开始与 I/O 凸轮销啮合, 然后将 I/O 凸轮 闩锁一直向上推,以将 NVRAM 模块锁定到位。

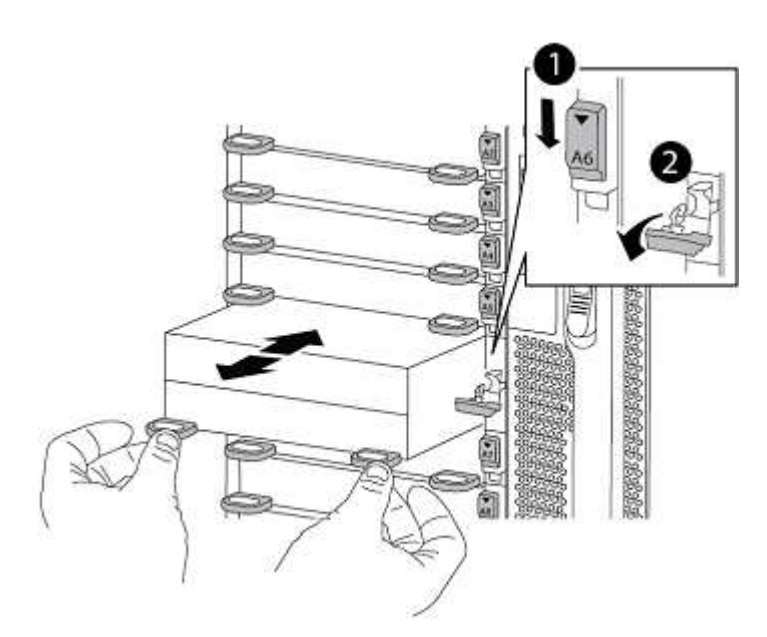

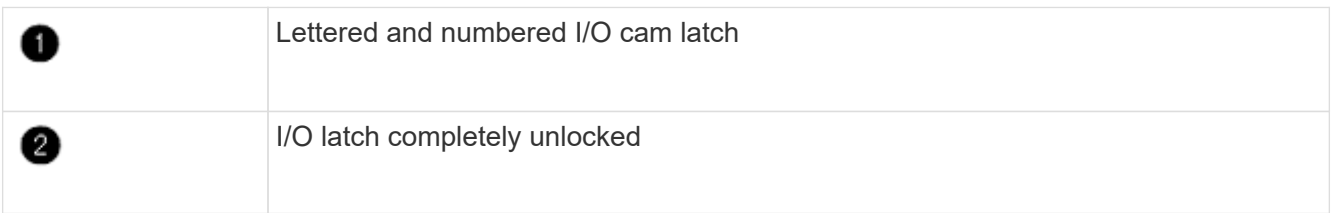

在**node1**上安装**ASA A900**、**AFF A900**或**FAS9500**控制器模块。

使用以下操作步骤在node1中安装ASA A900、AFA A900或FAS9500控制器模块。

步骤

1. 将控制器模块的末端与机箱中的开口对齐,然后将控制器模块轻轻推入系统的一半。

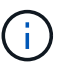

请勿将控制器模块完全插入机箱,除非稍后在操作步骤 中指示您这样做。

2. 使用缆线将管理和控制台端口连接到 node1 控制器模块。

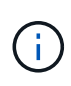

由于机箱已启动, node1 将启动 BIOS 初始化,然后在完全就位后立即启动自动启动。要中 断 node1 启动,在将控制器模块完全插入插槽之前,建议将串行控制台和管理缆线连接到 node1 控制器模块。

3. Firmly push the controller module into the chassis until it meets the midplane and is fully seated.

 $\left( \begin{array}{c} 1 \end{array} \right)$ 

为避免损坏连接器,请勿在将控制器模块滑入机箱时用力过大。

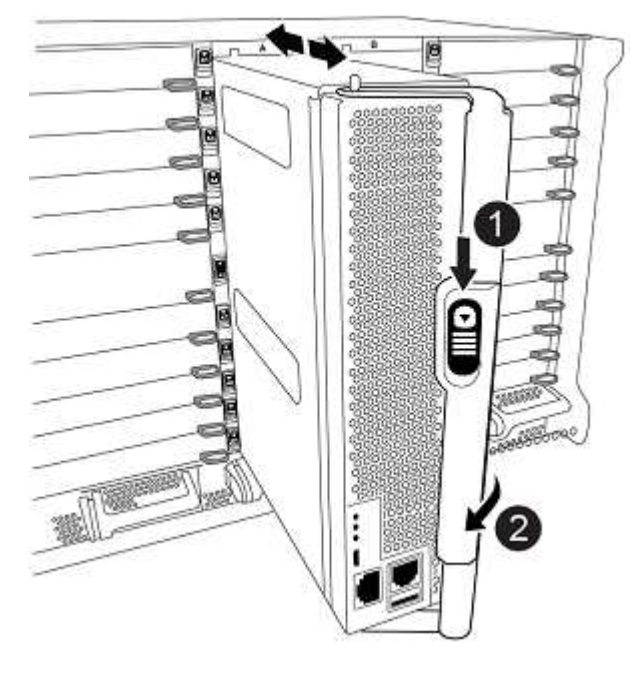

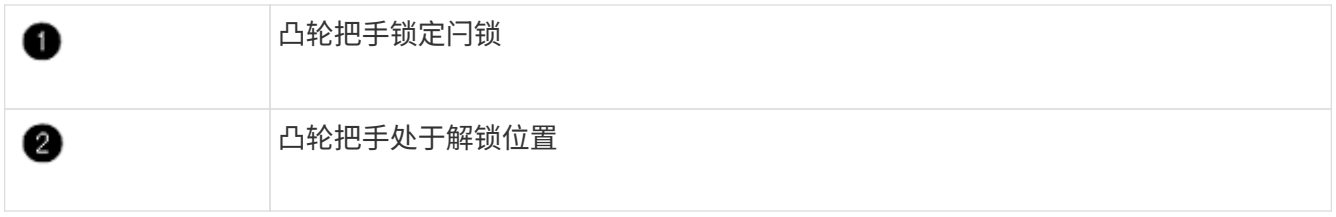

- 4. 一旦模块就位,请立即连接串行控制台,并准备好中断 node1 的自动启动。
- 5. 中断自动启动后, node1 将停留在 LOADER 提示符处。如果不中断自动启动, 而 node1 开始启动, 请等待 提示符,然后按 \* Ctrl-C\* 进入启动菜单。在节点停留在启动菜单后,使用选项 8 重新启动节点,并在重新启 动期间中断自动启动。
- 6. 在 LOADER 提示符 node1 处, 设置默认环境变量:

set-defaults

7. 保存默认环境变量设置:

saveenv

### <span id="page-10-0"></span>网络启动节点 **1**

在交换相应的更换系统模块后、您必须使用netboot node1。术语 netboot 表示从远程服务 器上存储的 ONTAP 映像启动。准备网络启动时、您需要将ONTAP 9启动映像的副本添加 到系统可以访问的Web服务器上。

除非更换用的控制器模块安装在机箱中并已打开电源、否则无法检查其启动介质上安装的ONTAP版本。替代系

统启动介质上的ONTAP版本必须与要升级的旧系统上运行的ONTAP版本相同、并且主启动映像和备份启动映像 必须匹配。要验证升级支持的最低ONTAP版本、请参见 ["](https://docs.netapp.com/zh-cn/ontap-systems-upgrade/upgrade-arl-auto-affa900/index.html)[概述](https://docs.netapp.com/zh-cn/ontap-systems-upgrade/upgrade-arl-auto-affa900/index.html)["](https://docs.netapp.com/zh-cn/ontap-systems-upgrade/upgrade-arl-auto-affa900/index.html)。

您可以通过依次执行网络启动和来配置映像 wipeconfig 命令。如果此控制器模块之前在另一个集群中使用 过、则为 wipeconfig 命令将清除启动介质上的任何残留配置。

您也可以使用 USB 启动选项执行网络启动。请参见知识库文章 ["](https://kb.netapp.com/Advice_and_Troubleshooting/Data_Storage_Software/ONTAP_OS/How_to_use_the_boot_recovery_LOADER_command_for_installing_ONTAP_for_initial_setup_of_a_system)[如何使用](https://kb.netapp.com/Advice_and_Troubleshooting/Data_Storage_Software/ONTAP_OS/How_to_use_the_boot_recovery_LOADER_command_for_installing_ONTAP_for_initial_setup_of_a_system)[boot\\_recovery loader](https://kb.netapp.com/Advice_and_Troubleshooting/Data_Storage_Software/ONTAP_OS/How_to_use_the_boot_recovery_LOADER_command_for_installing_ONTAP_for_initial_setup_of_a_system)[命令](https://kb.netapp.com/Advice_and_Troubleshooting/Data_Storage_Software/ONTAP_OS/How_to_use_the_boot_recovery_LOADER_command_for_installing_ONTAP_for_initial_setup_of_a_system)[安装](https://kb.netapp.com/Advice_and_Troubleshooting/Data_Storage_Software/ONTAP_OS/How_to_use_the_boot_recovery_LOADER_command_for_installing_ONTAP_for_initial_setup_of_a_system)[ONTAP](https://kb.netapp.com/Advice_and_Troubleshooting/Data_Storage_Software/ONTAP_OS/How_to_use_the_boot_recovery_LOADER_command_for_installing_ONTAP_for_initial_setup_of_a_system) [以进行系统](https://kb.netapp.com/Advice_and_Troubleshooting/Data_Storage_Software/ONTAP_OS/How_to_use_the_boot_recovery_LOADER_command_for_installing_ONTAP_for_initial_setup_of_a_system)[初](https://kb.netapp.com/Advice_and_Troubleshooting/Data_Storage_Software/ONTAP_OS/How_to_use_the_boot_recovery_LOADER_command_for_installing_ONTAP_for_initial_setup_of_a_system)[始设置](https://kb.netapp.com/Advice_and_Troubleshooting/Data_Storage_Software/ONTAP_OS/How_to_use_the_boot_recovery_LOADER_command_for_installing_ONTAP_for_initial_setup_of_a_system)["](https://kb.netapp.com/Advice_and_Troubleshooting/Data_Storage_Software/ONTAP_OS/How_to_use_the_boot_recovery_LOADER_command_for_installing_ONTAP_for_initial_setup_of_a_system)。

开始之前

- 确认您可以使用系统访问 HTTP 服务器。
- 从 \_NetApp 支持站点 \_ 下载适用于您的系统和正确版本的 ONTAP 所需的系统文件。请参见 ["](https://docs.netapp.com/zh-cn/ontap-systems-upgrade/upgrade-arl-auto-affa900/other_references.html)[参考](https://docs.netapp.com/zh-cn/ontap-systems-upgrade/upgrade-arl-auto-affa900/other_references.html)[资](https://docs.netapp.com/zh-cn/ontap-systems-upgrade/upgrade-arl-auto-affa900/other_references.html)[料](https://docs.netapp.com/zh-cn/ontap-systems-upgrade/upgrade-arl-auto-affa900/other_references.html)["](https://docs.netapp.com/zh-cn/ontap-systems-upgrade/upgrade-arl-auto-affa900/other_references.html) 链 接到 NetApp 支持站点 。

关于此任务

如果新控制器上安装的 ONTAP 9 版本与原始控制器上安装的版本不同,则必须通过网络启动这些控制器。安装 每个新控制器后,您可以从 Web 服务器上存储的 ONTAP 9 映像启动系统。然后,您可以将正确的文件下载到 启动介质设备,以供后续系统启动。

步骤

- 1. 请参见 ["](https://docs.netapp.com/zh-cn/ontap-systems-upgrade/upgrade-arl-auto-affa900/other_references.html)[参考](https://docs.netapp.com/zh-cn/ontap-systems-upgrade/upgrade-arl-auto-affa900/other_references.html)[资](https://docs.netapp.com/zh-cn/ontap-systems-upgrade/upgrade-arl-auto-affa900/other_references.html)[料](https://docs.netapp.com/zh-cn/ontap-systems-upgrade/upgrade-arl-auto-affa900/other_references.html)" 链接到 NetApp 支持站点 以下载用于执行系统网络启动的文件。
- 2. [netboot\_node1\_step2]] 从 \_NetApp 支持站点 \_ 的软件下载部分下载相应的 ONTAP 软件, 并将 ontap\_version\_image.tgz 文件存储在可通过 Web 访问的目录中。
- 3. 切换到可通过 Web 访问的目录,并验证所需文件是否可用。
- 4. 您的目录列表应包含 ontap\_version\_image.tgz 。
- 5. 通过选择以下操作之一来配置网络启动连接。

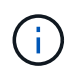

您必须使用管理端口和 IP 作为网络启动连接。请勿使用数据 LIF IP ,否则在执行升级期间可 能会发生数据中断。

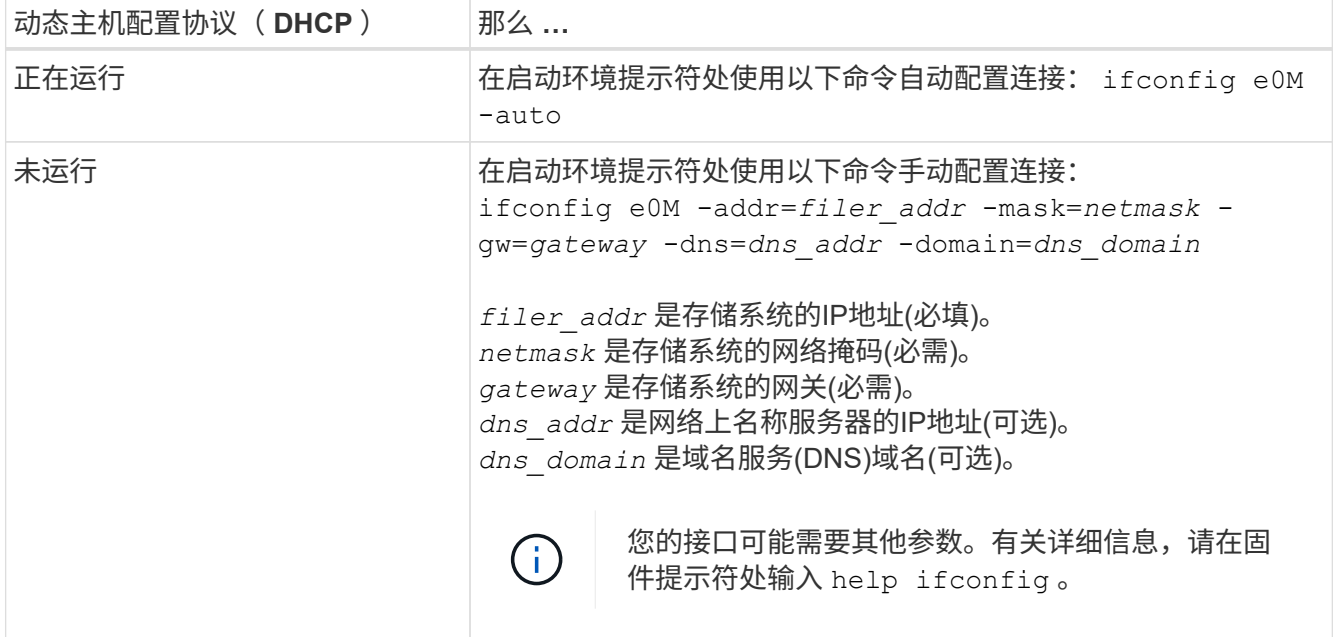

#### 6. 对 node1 执行网络启动:

netboot http://web server ip/path to web accessible directory/netboot/kernel

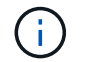

请勿中断启动。

7. 等待ASA A900、AFF A900或FAS9500控制器模块上正在运行的节点1启动、并显示启动菜单选项、如下所 示:

Please choose one of the following: (1) Normal Boot. (2) Boot without /etc/rc. (3) Change password. (4) Clean configuration and initialize all disks. (5) Maintenance mode boot. (6) Update flash from backup config. (7) Install new software first. (8) Reboot node. (9) Configure Advanced Drive Partitioning. (10) Set Onboard Key Manager recovery secrets. (11) Configure node for external key management. Selection (1-11)?

8. 从启动菜单中,选择选项 ` ( 7 ) Install new software first` 。

此菜单选项可下载新的 ONTAP 映像并将其安装到启动设备中。

请忽略以下消息:

This procedure is not supported for Non-Disruptive Upgrade on an HA pair

本说明将适用场景无中断 ONTAP 软件升级,而不是控制器升级。

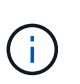

请始终使用 netboot 将新节点更新为所需映像。如果您使用其他方法在新控制器上安装映像, 则可能会安装不正确的映像。此问题描述适用场景所有 ONTAP 版本。netboot操作步骤 与选 项结合使用 (7) Install new software 擦除启动介质并将相同的ONTAP 版本放置在两 个映像分区上。

 $9.$  如果系统提示您继续运行操作步骤,请输入  $_{\rm V}$  ,然后在系统提示您输入软件包时,输入 URL: ` http://web\_server\_ip/path\_to\_web-accessible\_directory/ontap\_version\_image.tgz`

path to the web-accessible directory 应指向下载 ontap version image.tgz 的位置 第 2 步。

10. 完成以下子步骤以重新启动控制器模块:

a. 出现以下提示时,输入 n 以跳过备份恢复:

Do you want to restore the backup configuration now?  $\{y|n\}$ 

b. 出现以下提示时,输入  $y$  以重新启动:

The node must be rebooted to start using the newly installed software. Do you want to reboot now? {y|n}

控制器模块重新启动,但停留在启动菜单处,因为启动设备已重新格式化,并且必须还原配置数据。

- 11. 在提示符处,运行 wipeconfig 命令以清除启动介质上先前的任何配置:
	- a. 当您看到以下消息时,问题解答 yes :

This will delete critical system configuration, including cluster membership. Warning: do not run this option on a HA node that has been taken over. Are you sure you want to continue?:

- b. 节点将重新启动以完成 wipeconfig ,然后停留在启动菜单处。
- 12. 从启动菜单中选择选项 5 以转到维护模式。问题解答 yes 显示提示符,直到节点在维护模式下停止,并且 命令提示符为 ` \*` 。
- 13. 验证控制器和机箱是否配置为 ha :

ha-config show

以下示例显示了 ha-config show 命令的输出:

Chassis HA configuration: ha Controller HA configuration: ha

14. 如果控制器和机箱未配置为 ha, 请使用以下命令更正配置:

ha-config modify controller ha

ha-config modify chassis ha

15. 验证 ha-config 设置:

ha-config show

Chassis HA configuration: ha Controller HA configuration: ha

16. 暂停 node1 :

halt

node1 应在 LOADER 提示符处停止。

17. 在 node2 上,检查系统日期,时间和时区:

dATE

18. 在 node1 上, 在启动环境提示符处使用以下命令检查日期:

s如何选择日期

19. 如有必要,请在 node1 上设置日期:

set date *MM/dd/yyy*

在 node1 上设置相应的 UTC 日期。

20. 在 node1 上, 在启动环境提示符处使用以下命令检查时间:

s时间

21. 如有必要,请在 node1 上设置时间:

set time *hh*:*mm*:*ss*

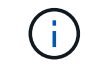

在 node1 上设置相应的 UTC 时间。

22. 在 node1 上设置配对系统 ID :

setenv partner-sysid *node2\_sysid*

对于node1、为 partner-sysid 必须为node2的。您可以从获取node2系统ID node show -node *node2* node2上的命令输出。

a. 保存设置:

saveenv

23. 在 node1 上的 LOADER 提示符处,验证 node1 的 partner-sysid:

printenv partner-sysid

#### 版权信息

版权所有 © 2024 NetApp, Inc.。保留所有权利。中国印刷。未经版权所有者事先书面许可,本文档中受版权保 护的任何部分不得以任何形式或通过任何手段(图片、电子或机械方式,包括影印、录音、录像或存储在电子检 索系统中)进行复制。

从受版权保护的 NetApp 资料派生的软件受以下许可和免责声明的约束:

本软件由 NetApp 按"原样"提供,不含任何明示或暗示担保,包括但不限于适销性以及针对特定用途的适用性的 隐含担保,特此声明不承担任何责任。在任何情况下,对于因使用本软件而以任何方式造成的任何直接性、间接 性、偶然性、特殊性、惩罚性或后果性损失(包括但不限于购买替代商品或服务;使用、数据或利润方面的损失 ;或者业务中断),无论原因如何以及基于何种责任理论,无论出于合同、严格责任或侵权行为(包括疏忽或其 他行为),NetApp 均不承担责任,即使已被告知存在上述损失的可能性。

NetApp 保留在不另行通知的情况下随时对本文档所述的任何产品进行更改的权利。除非 NetApp 以书面形式明 确同意,否则 NetApp 不承担因使用本文档所述产品而产生的任何责任或义务。使用或购买本产品不表示获得 NetApp 的任何专利权、商标权或任何其他知识产权许可。

本手册中描述的产品可能受一项或多项美国专利、外国专利或正在申请的专利的保护。

有限权利说明:政府使用、复制或公开本文档受 DFARS 252.227-7013 (2014 年 2 月)和 FAR 52.227-19 (2007 年 12 月)中"技术数据权利 — 非商用"条款第 (b)(3) 条规定的限制条件的约束。

本文档中所含数据与商业产品和/或商业服务(定义见 FAR 2.101)相关,属于 NetApp, Inc. 的专有信息。根据 本协议提供的所有 NetApp 技术数据和计算机软件具有商业性质,并完全由私人出资开发。 美国政府对这些数 据的使用权具有非排他性、全球性、受限且不可撤销的许可,该许可既不可转让,也不可再许可,但仅限在与交 付数据所依据的美国政府合同有关且受合同支持的情况下使用。除本文档规定的情形外,未经 NetApp, Inc. 事先 书面批准,不得使用、披露、复制、修改、操作或显示这些数据。美国政府对国防部的授权仅限于 DFARS 的第 252.227-7015(b)(2014 年 2 月)条款中明确的权利。

商标信息

NetApp、NetApp 标识和 <http://www.netapp.com/TM> 上所列的商标是 NetApp, Inc. 的商标。其他公司和产品名 称可能是其各自所有者的商标。